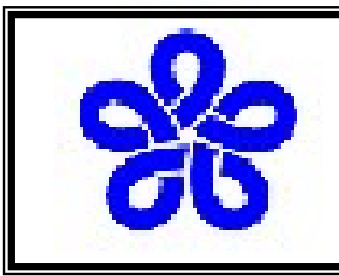

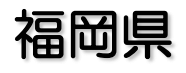

### 電子入札(物品)システムによる集約発注について

1

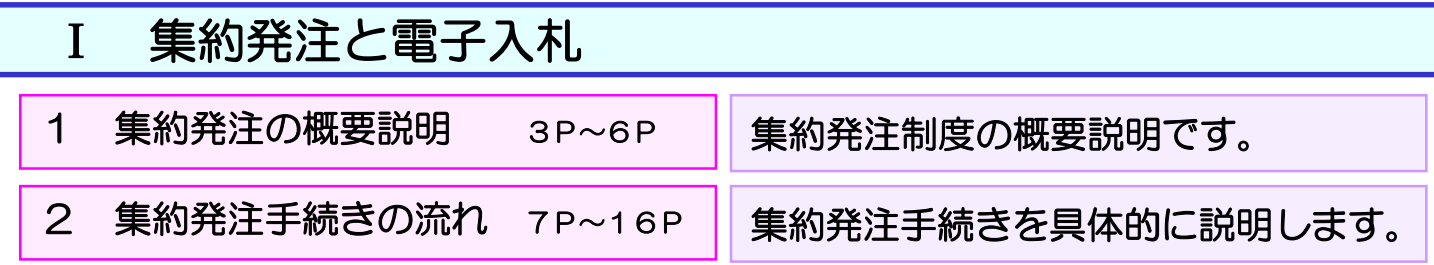

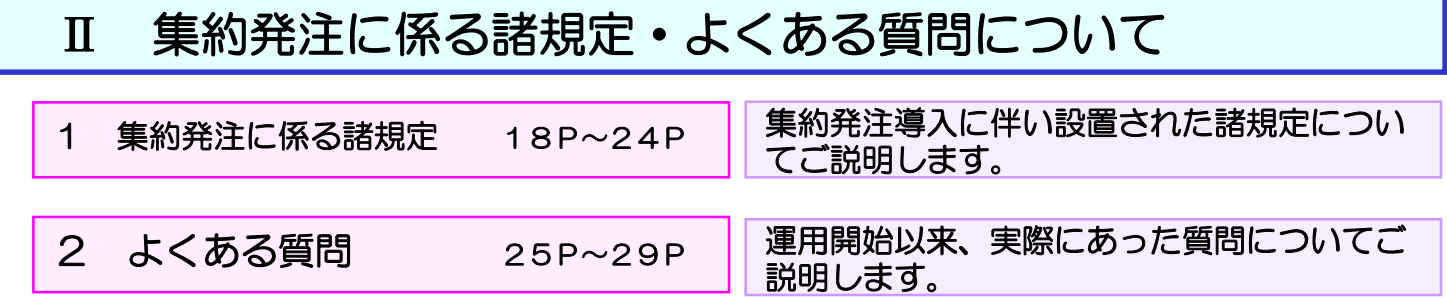

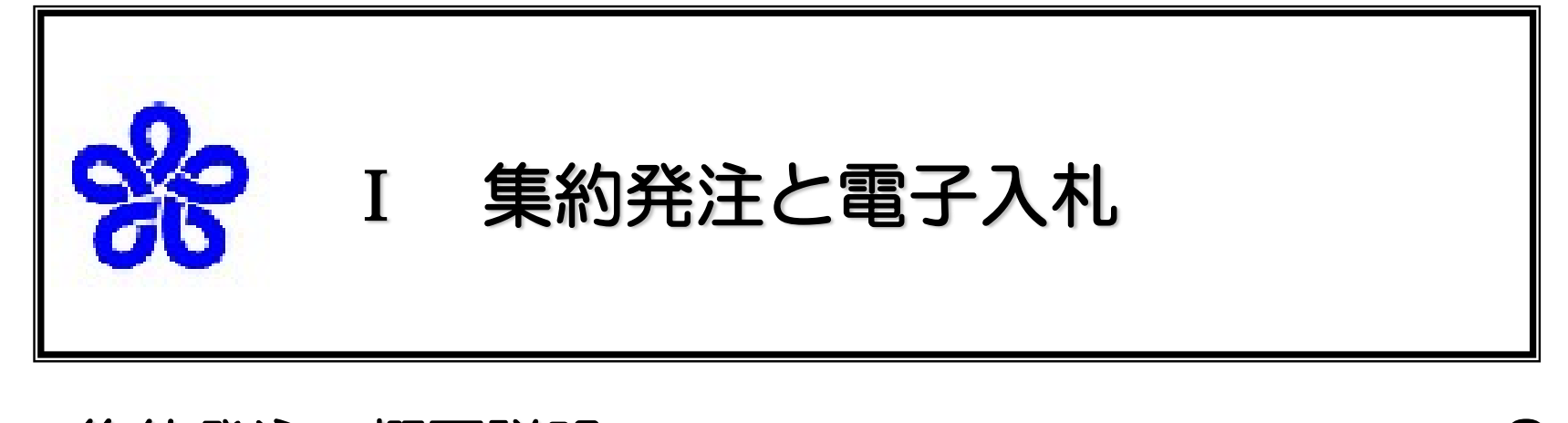

- 1.集約発注の概要説明
- 2. 集約発注手続きの流れ

・・・・・・・ 3 ・・・・・・・ 7

### 1 集約発注制度の概要説明

(1)調達事務の集中化

これまで、各出先機関にて発注していた物品調達で各出先機関共通で購入する文房具類に ついては、平成17年度以降県内を7ブロックに分割した単位で発注を行い、総務事務厚生 課にて一括して契約・支払いを行う、集約発注制度に移行しました。

平成16年度までの物品調達は…各事務所がそれぞれ単独に調達業務を行っていました。

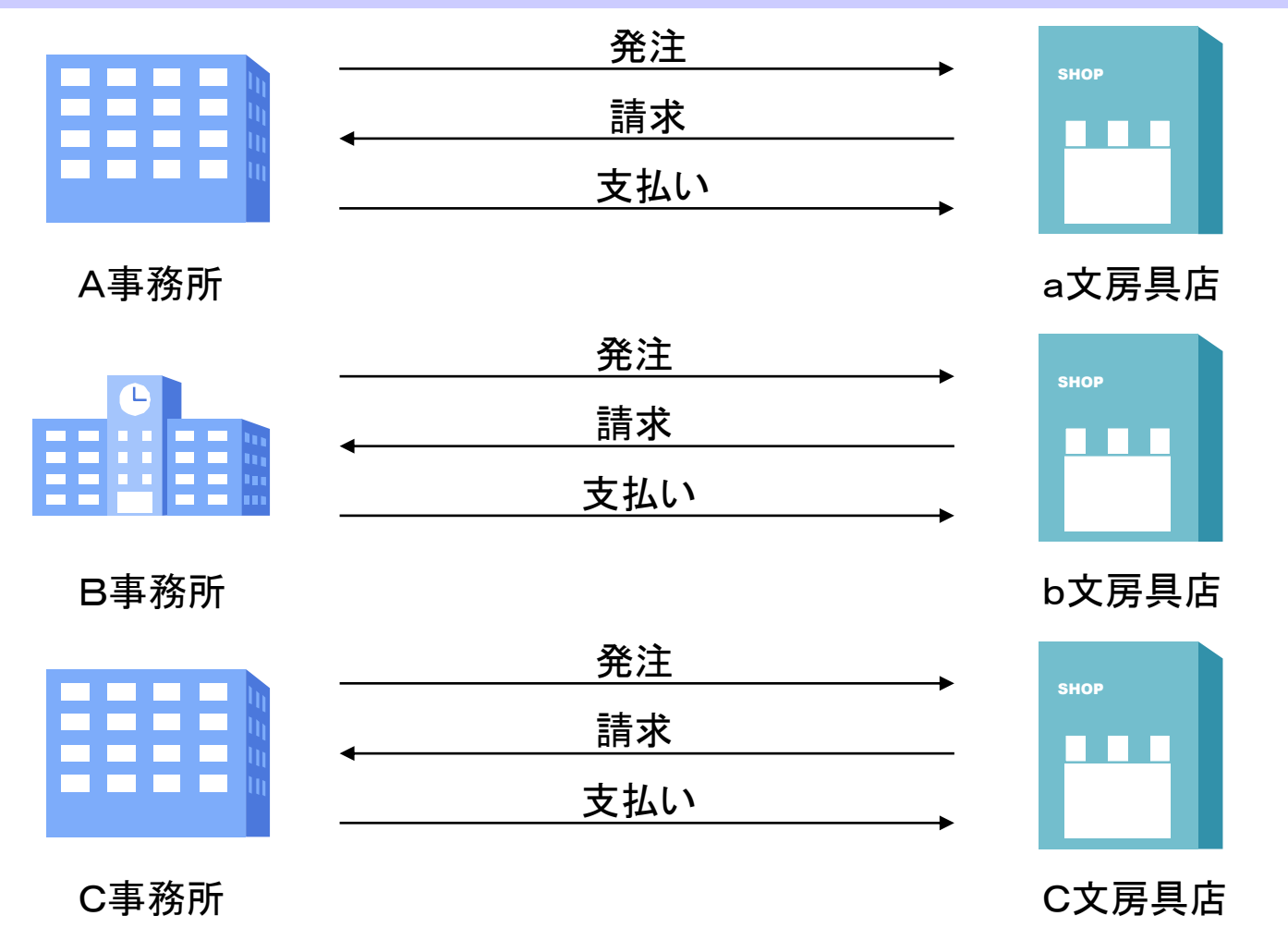

平成17年度からの文房具類調達は…集約発注制度に移行しました。 各事務所は、総務事務厚生課に購入請求を行い、 総務事務厚生課は各事務所から集まっ た購入請求を一つの案件として、あらかじめ定めた7ブロックごとに、一般競争入札に付 し、電子入札を行っています。各事業者様は、一度も県庁に来ることなく手続きを進める ことができます。

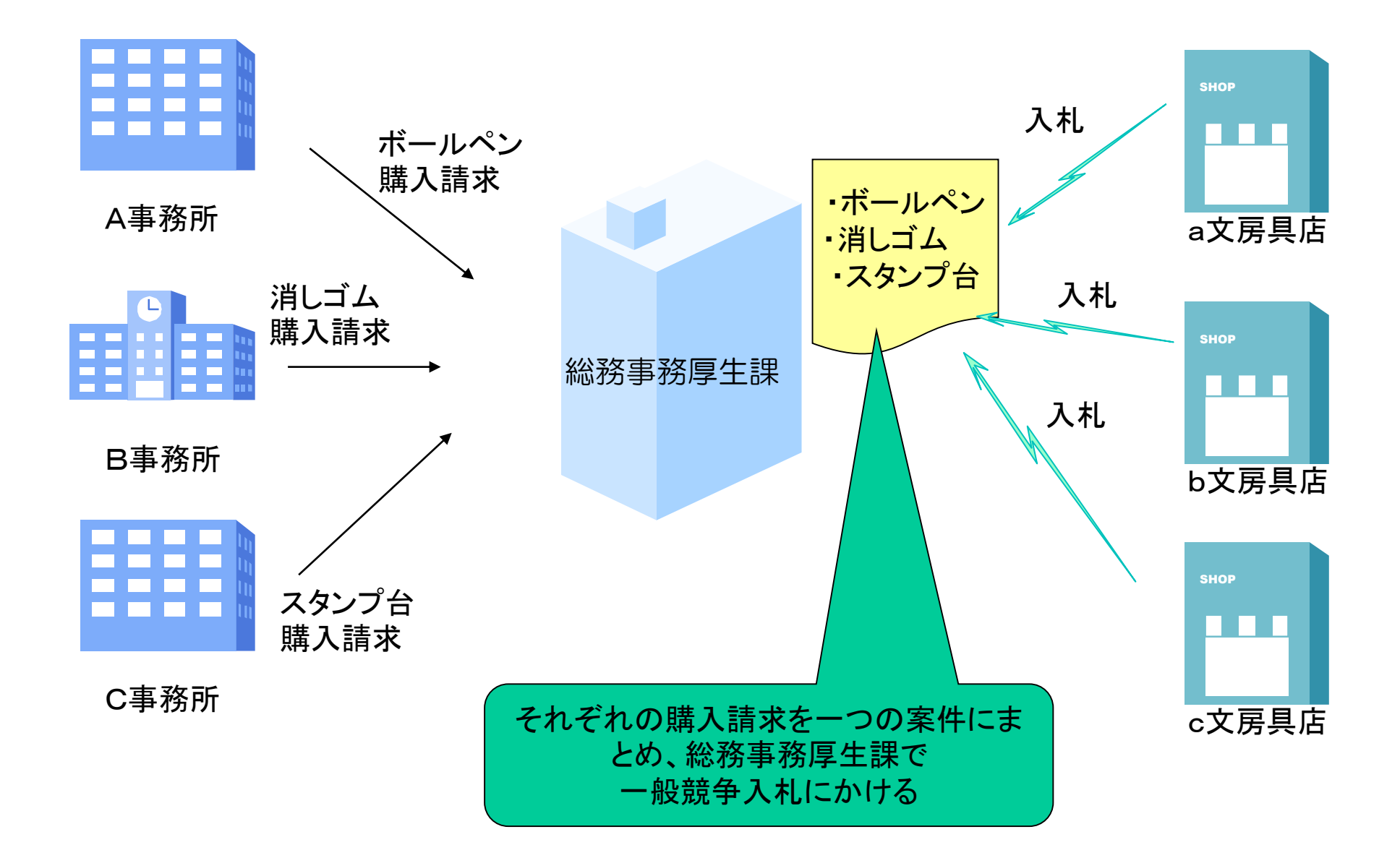

### (2)集約発注制度の特徴

- ア 発注、入札、契約、支払手続はすべて総務事務厚生課で行います。ただし納品は各出先機関です。
- イ 一般競争入札になります。
- ウ 電子入札が原則となります。
- (3)ブロック分け

競争入札参加資格申請における第1希望取引地区及び第2希望取引地区の入札 に参加することができます。

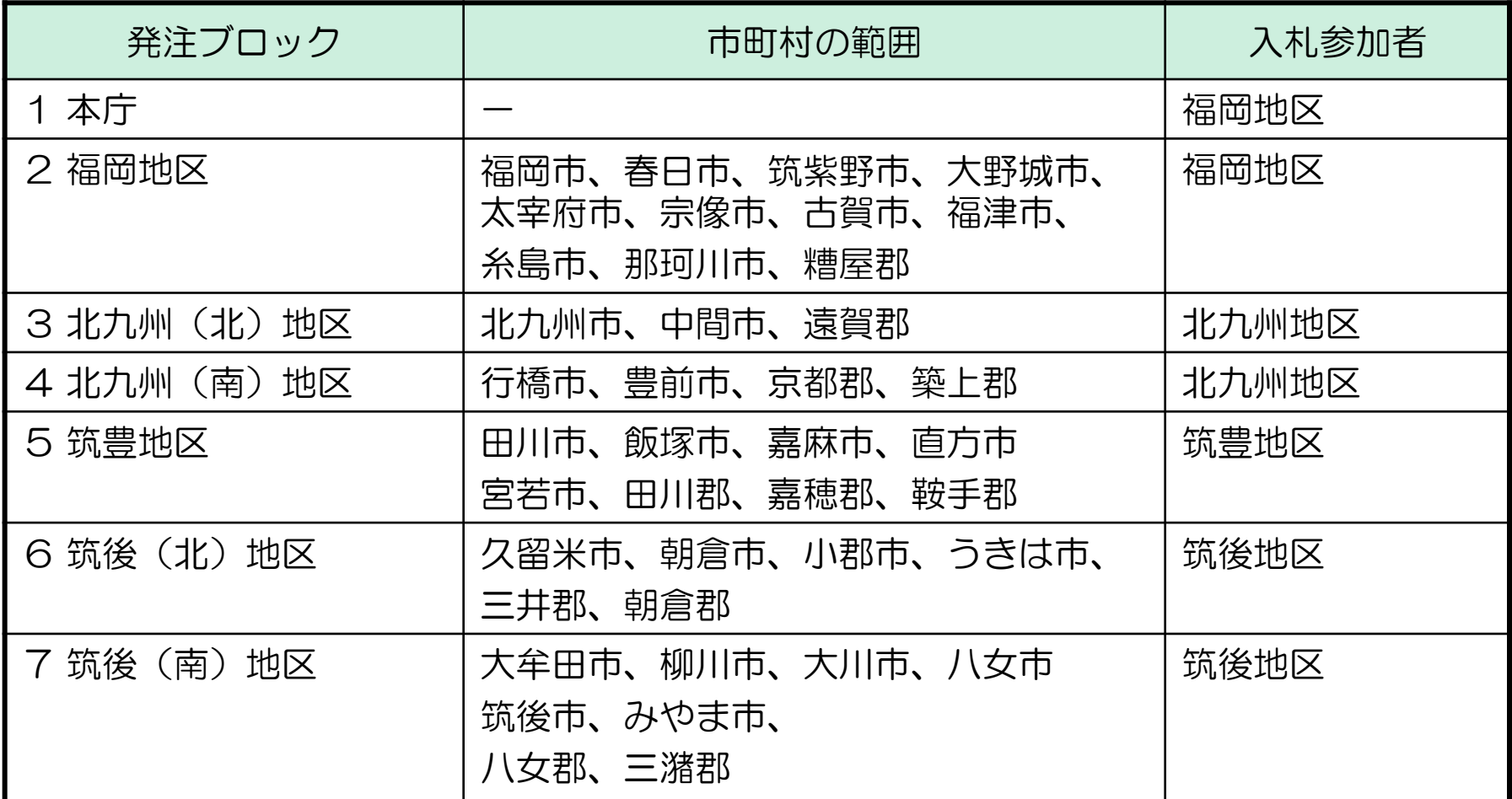

# (4)紙入札書の取り扱いについて

- ・集約発注制度における一般競争入札
	- → 電子入札による参加が原則
- ・紙入札書による参加
	- → 総務事務厚生課調達班にお越しいただき、 紙入札書を提出すること

※紙入札書の提出締切時間‥開札時間の30分前

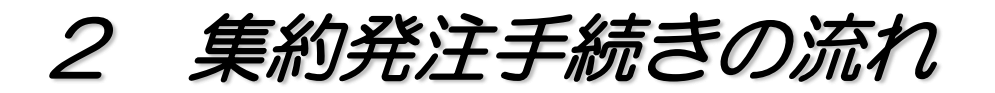

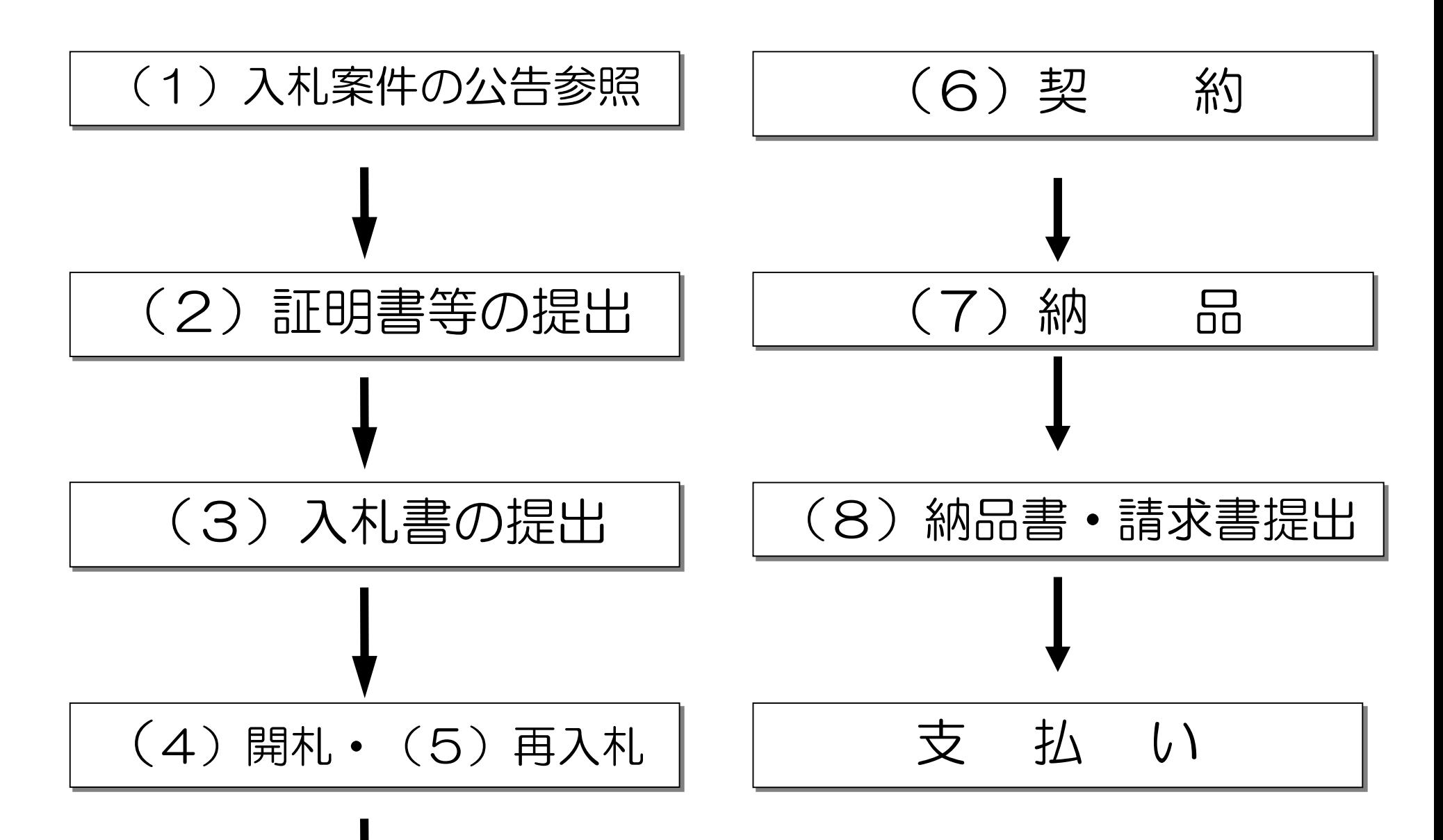

7

# (1)入札案件の公告参照(入札情報サービスシステムで行う業務)

・どのような商品が入札に付されているかを確認するための手続きです。 なお、入札案件の公告スケジュールについては、集約発注年間スケ ジュールをご参照ください。

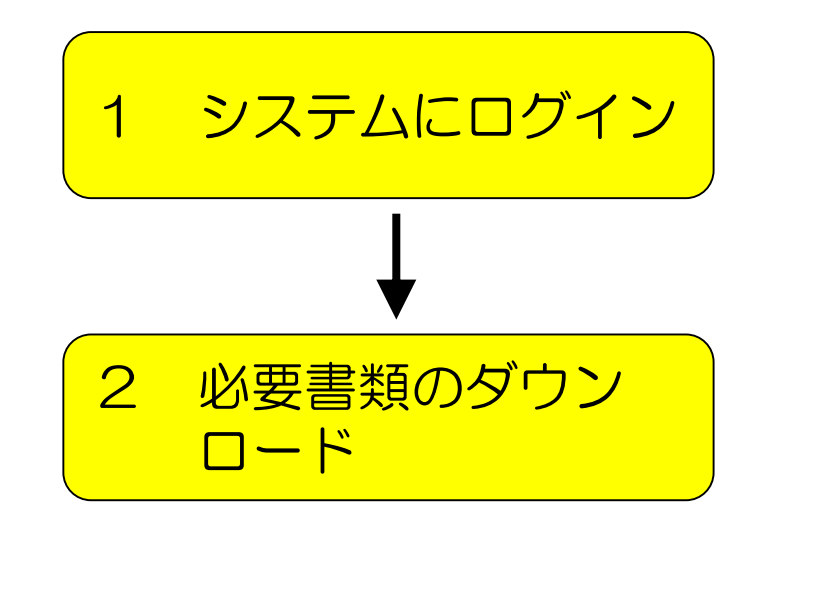

福岡県のホームページから入札情報 サービスシステムにログイン。

入札情報サービスシステムから、商品の 仕様書(入札(見積)仕様書)や、どの 事務所に納品するのか(納入先リスト) また入札に関するスケジュールを 確認する資料(入札説明書)という 資料をダウンロード。

※ なお、入札情報サービスシステムで提供している資料の中には、契 約に必要な資料も提供しています。開札の結果、落札された場合 は、さらにそれらの資料もダウンロードしていただくことになりま す。

### (2)「証明書等」の提出(入札案件に対して、参加可能か確認する手続き で、電子入札システムで行う業務)

・集約発注に係る電子入札に参加するにあたっては、入札説明書に記載している入札参加資格及び 入札参加条件を満たすことが必要です。

電子入札参加希望者が、この要件を満たしているかどうかを総務事務厚生課で審査するために、 電子入札システムで「証明書等」を提出していただきます。

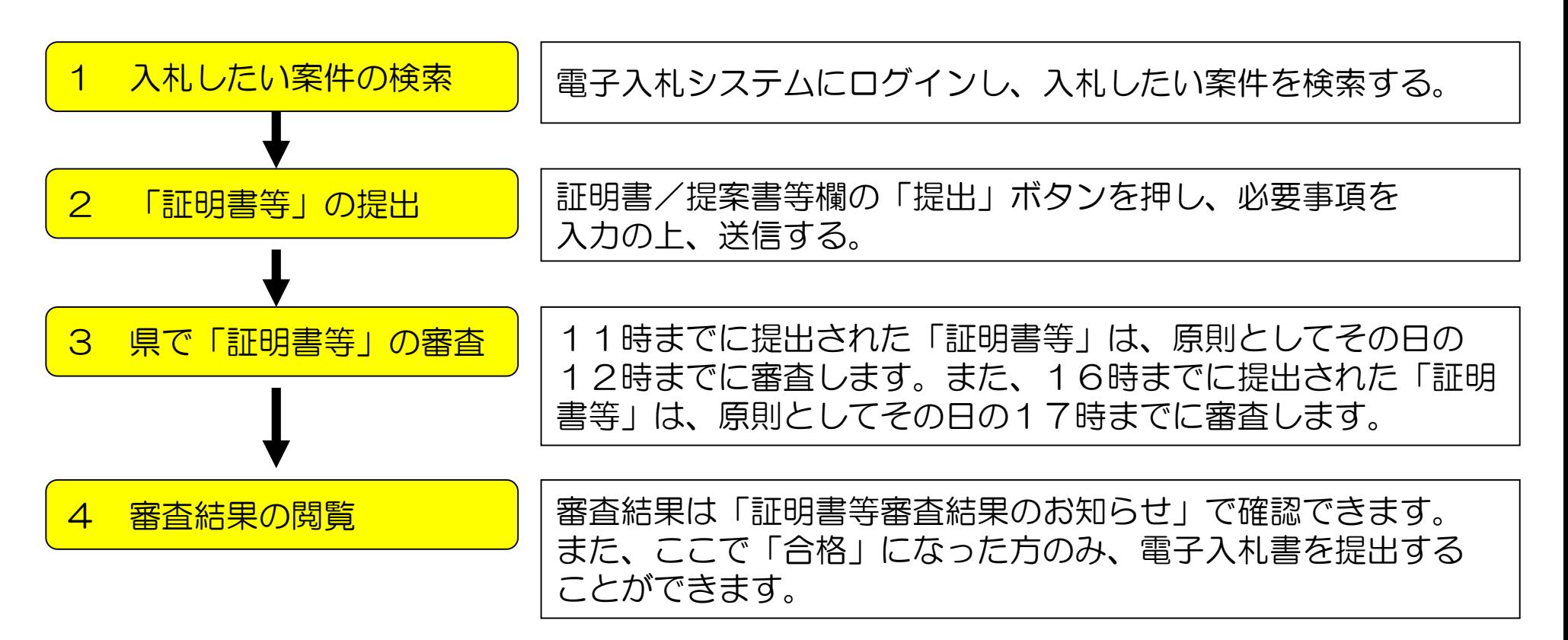

※ なお、「証明書等」の提出については提出期限があります。この提出期限についても、電子入 札システムで確認することができます。

# (3)電子入札書の提出(電子入札システムで行う業務)

・「証明書等」の審査で「合格」とされた事業者は、電子入札書を提出することが可能になりま す。

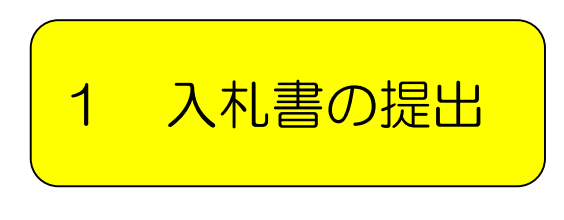

<mark>- スポル書の提出 →</mark> 入札書/見積書「提出」ボタンを押し、税抜きの入札金額、くじ<br><mark>1 入札書の提出 → 最早等を入力します</mark> 番号等を入力します。 くじ番号とは、入札金額が同じ方が複数いる場合は、落札者を 電子くじで決定しますが、その際に必要となるものです。 任意の3桁の番号を必ず入力してください。

- ※1 いったん入札書の提出を行うと、入札書の内容を参照することができません。 入札書を提出する際は、入札書を印刷して送信されるようお願いします。
- ※2 入札書の提出にも期限があります。期限については電子入札システムで確認できます。 また、時間については、システム内蔵時間となります。締切時間までに電子入札書が到達 しない場合は、辞退したものと見なします。
- ※3 入札の参加を取りやめる場合は「辞退」をしてください。 (調達案件一覧画面中の辞退届欄の提出ボタンを押し、辞退届を提出して下さい。)
- ※4 締切時間ぎりぎりに送信された場合、通信中であっても時間になれば自動的に締め切られ ます。時間には余裕を持って提出してください。

電子入札システムのタイムスケジュール(基本設定)

集約発注(電子入札)案件の手続の日時は以下のスケジュールで行います。毎週ではありませんので、 年間スケジュールをご参照ください。なお、予告無く変更する場合があります。手続の開始前に必ず 電子入札システムで調達案件毎の日時を確認されますようお願いします。

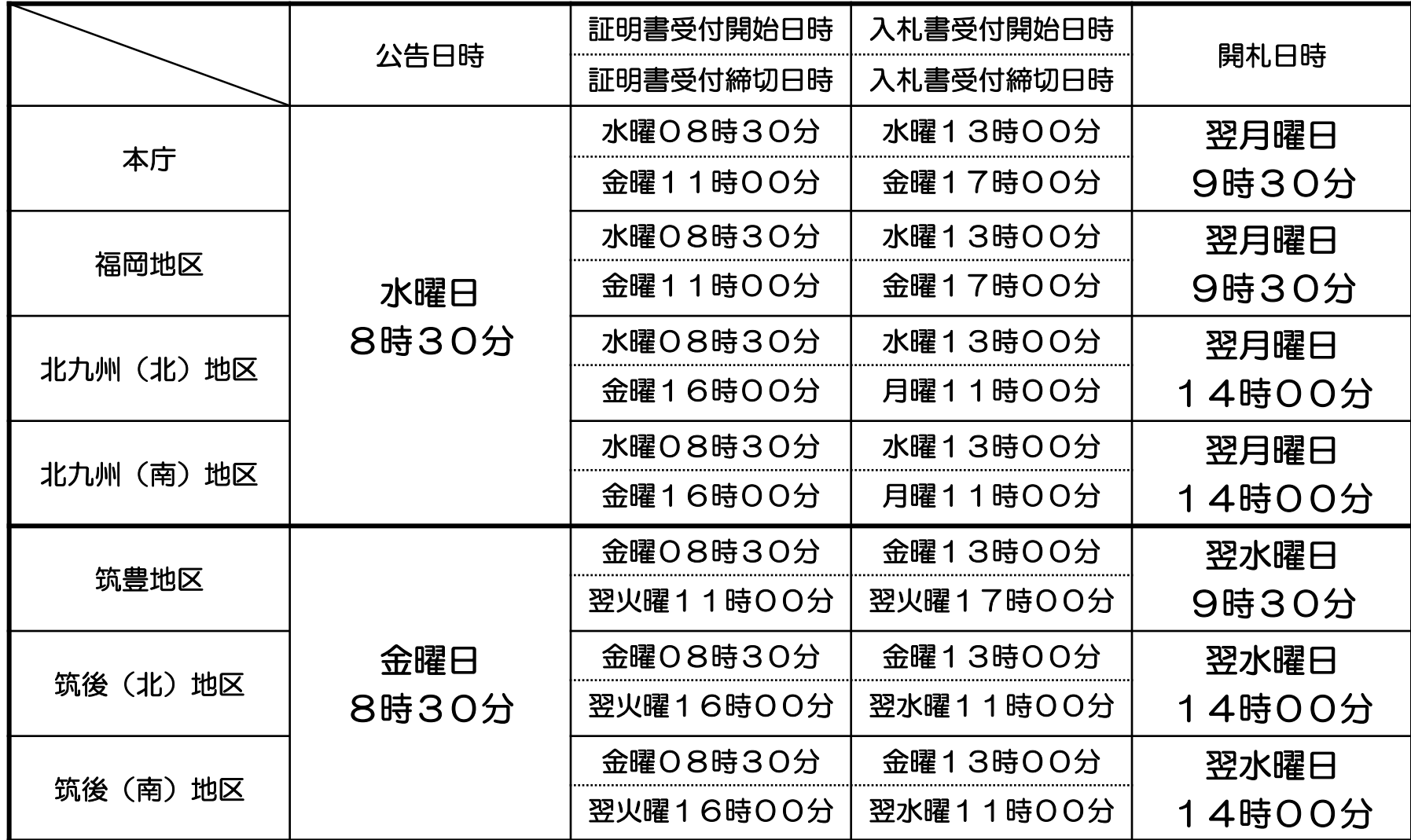

### (4)開札(電子入札システムで行う業務)

・開札時間になりましたら、総務事務厚生課で開札手続を行います。

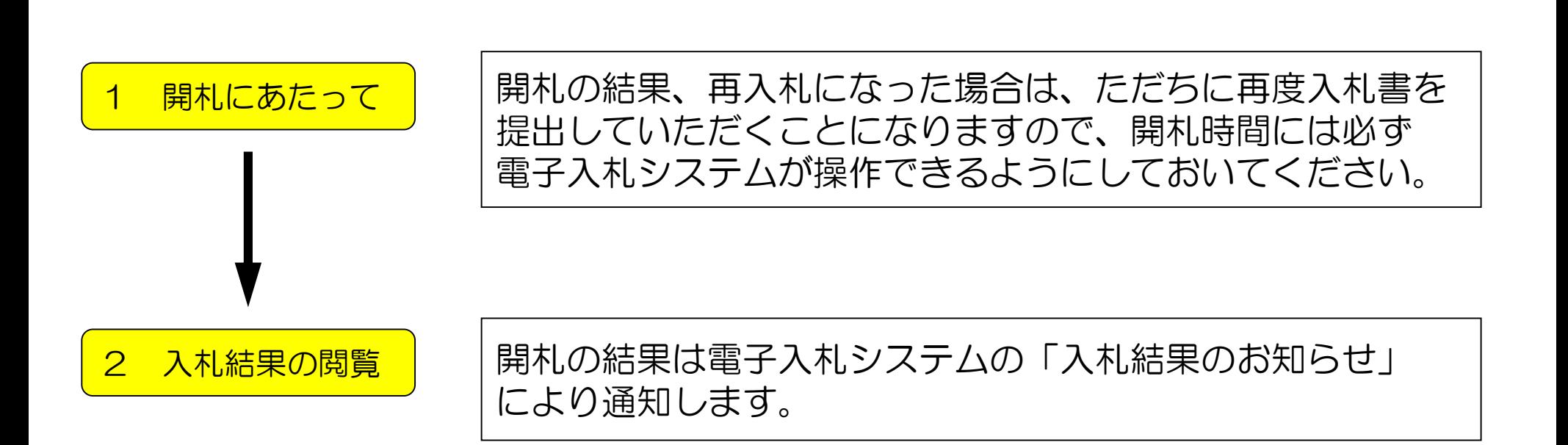

### (5)再入札(電子入札システムで行う業務)

・(4)開札の結果、不落となった場合は、再入札を行うことに なります。

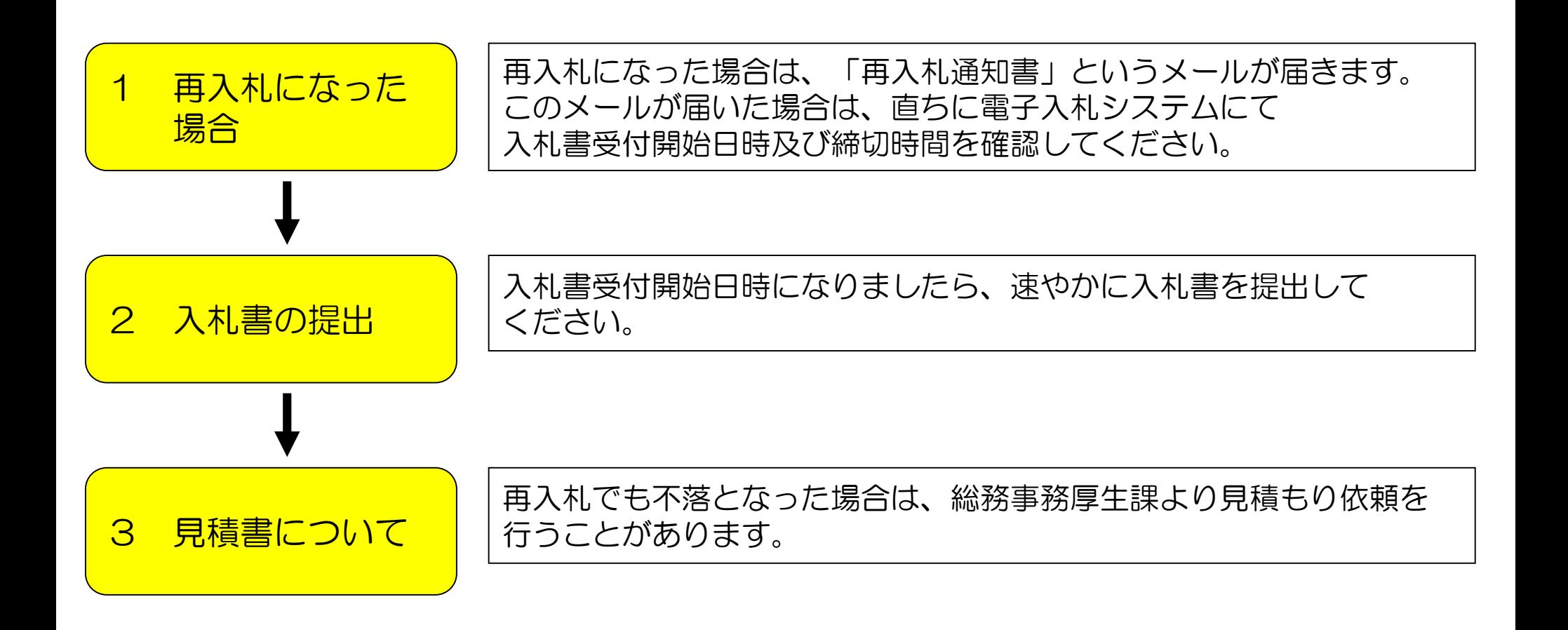

(6) 契約(システムは使いません)

・落札者は速やかに契約関係書類一式を作成していただきます。

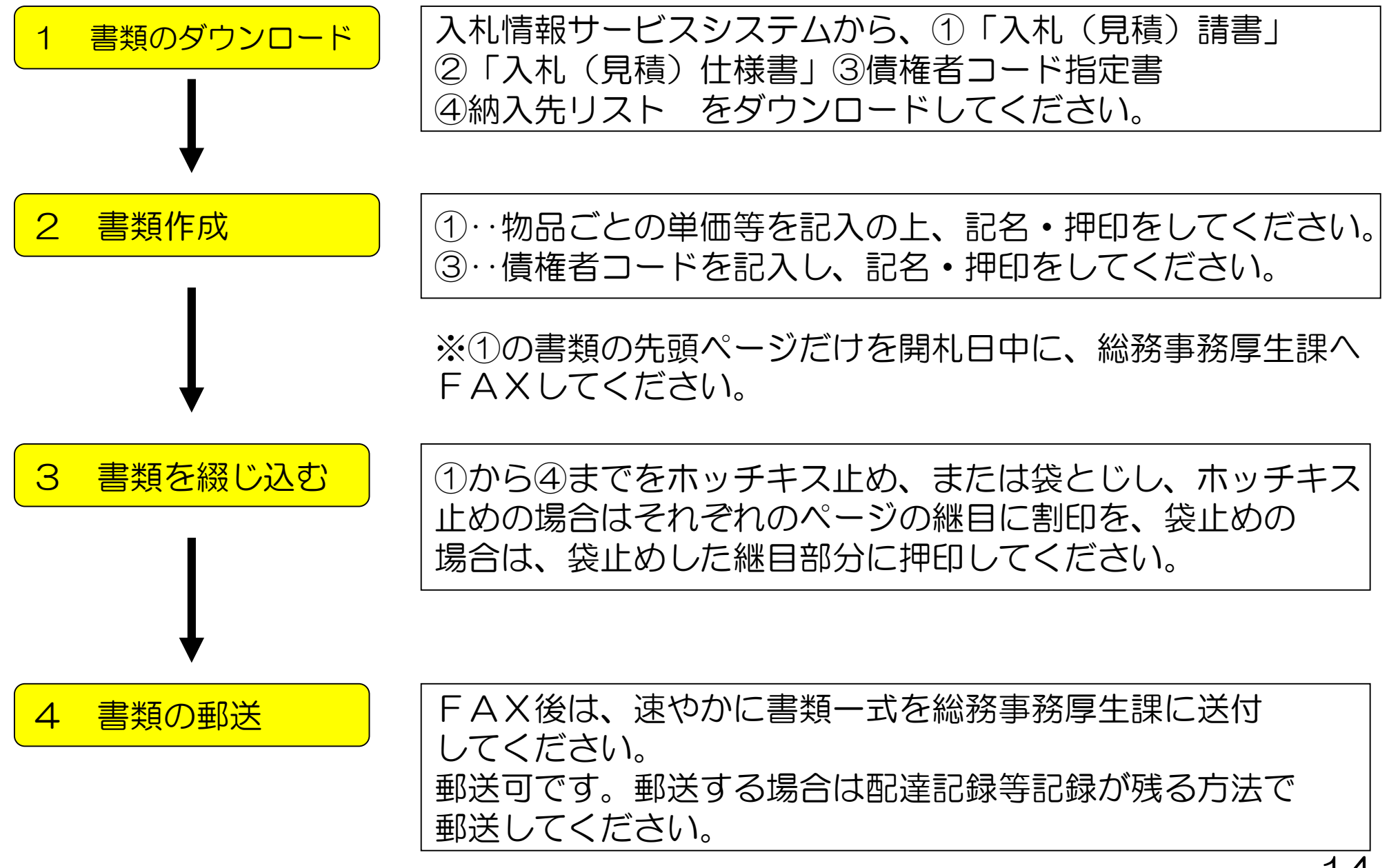

(7)納品(システムは使いません)

・納入先リストに示された各所属に対し、納期限内に納入していただきます。

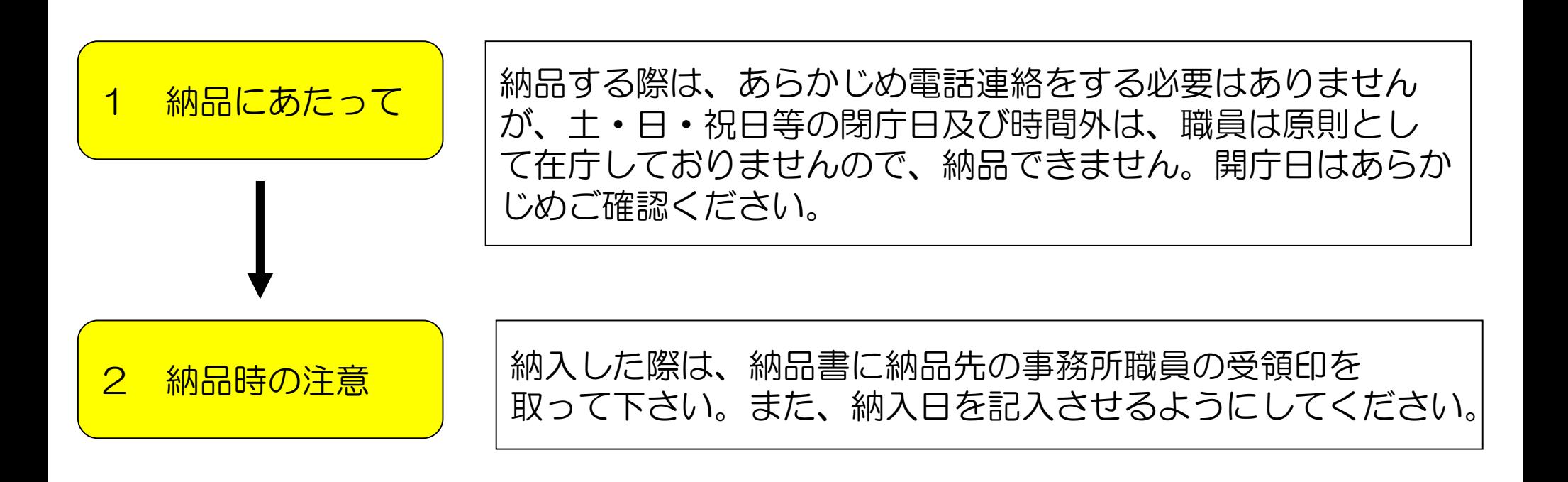

※ 納品書の書式はどのようなものでも構いませんが、できるだけ納入先リストを お使いいただくようお願いします。納入先リストを使う場合は、リストの余白に 受領印欄と納品日欄を設けて頂きますようお願いします。

### (8)納品書・請求書提出(システムは使いません)

・納品終了後は、総務事務厚生課に請求書及び受領印等を 徴した納品書と請求書を提出してください。

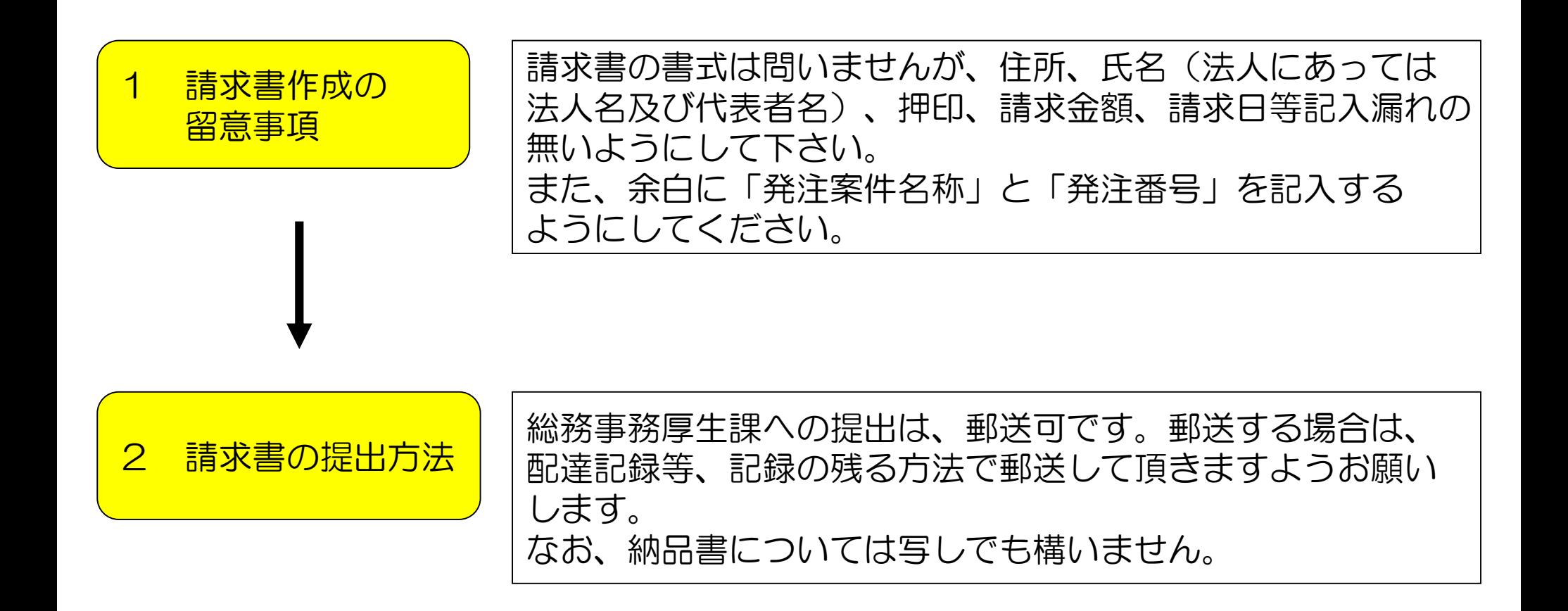

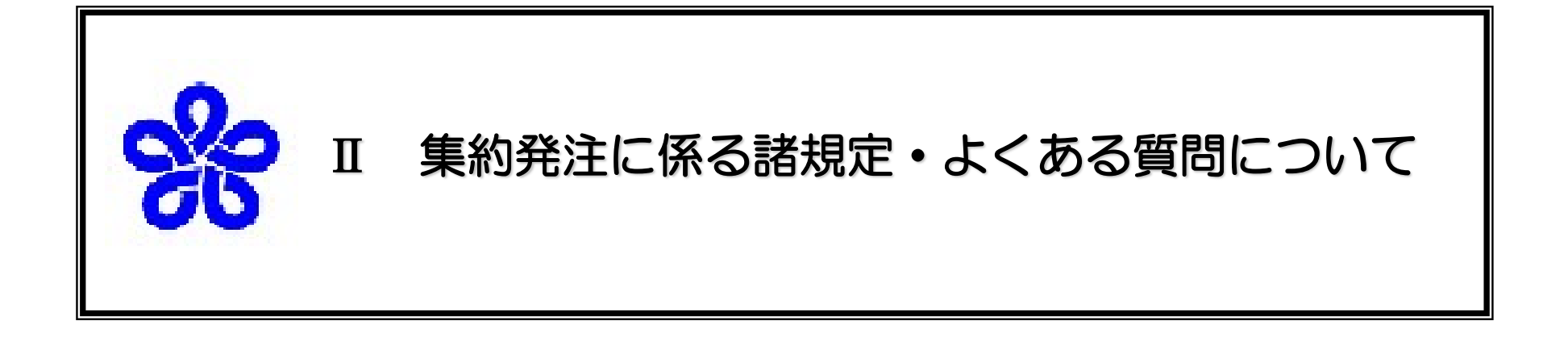

1.集約発注に係る諸規定 2.よくある質問 ・・・・・・・ 18 25

### Ⅲ 集約発注に係る諸規定・よくある質問について 1 集約発注制度に係る諸規定

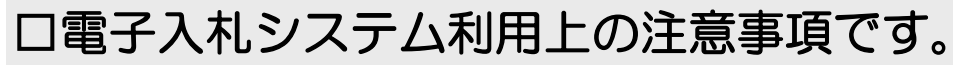

・電子入札システムを利用して行う、入・開札手続の注意事項について 定めています。

#### □電子入札の入・開札手続で守っていただく事項です。

- ・集約発注時の調達案件は、電子入札に限らず紙入札者もこの要領に 従い入・開札手続を行います。
- ・入・開札手続では、入札書の提出方法や入札書の取扱いなどについて 定めています。

#### □電子入札を行う場合の留意事項などです。

・入札手続では、この心得を遵守していただくものです。

#### □集約発注案件の具体的な手続について記載しています。

- ・集約発注する物品
- ・集約発注時の発注する期間の設定
- ・紙入札者の提出方法
- ・契約書(請書)の作成方法
- ・納品方法

福岡県

電子入札

運用基準

(物品)

電子入札

(物品)

実施要領

電子入札

(物品)

心 得

福岡県

集約発注

実施要領

・請求の方法

### 福岡県電子入札運用基準(物品)

福岡県で発注する物品の調達で、平成17年度から電子入札の運用を開始するにあたり、円滑な 運用を図ることを目的として、運用基準を作成いたしました。

運用基準は、利用していただく事業者の方々向けに電子入札の利用上の留意事項を記載していま す。

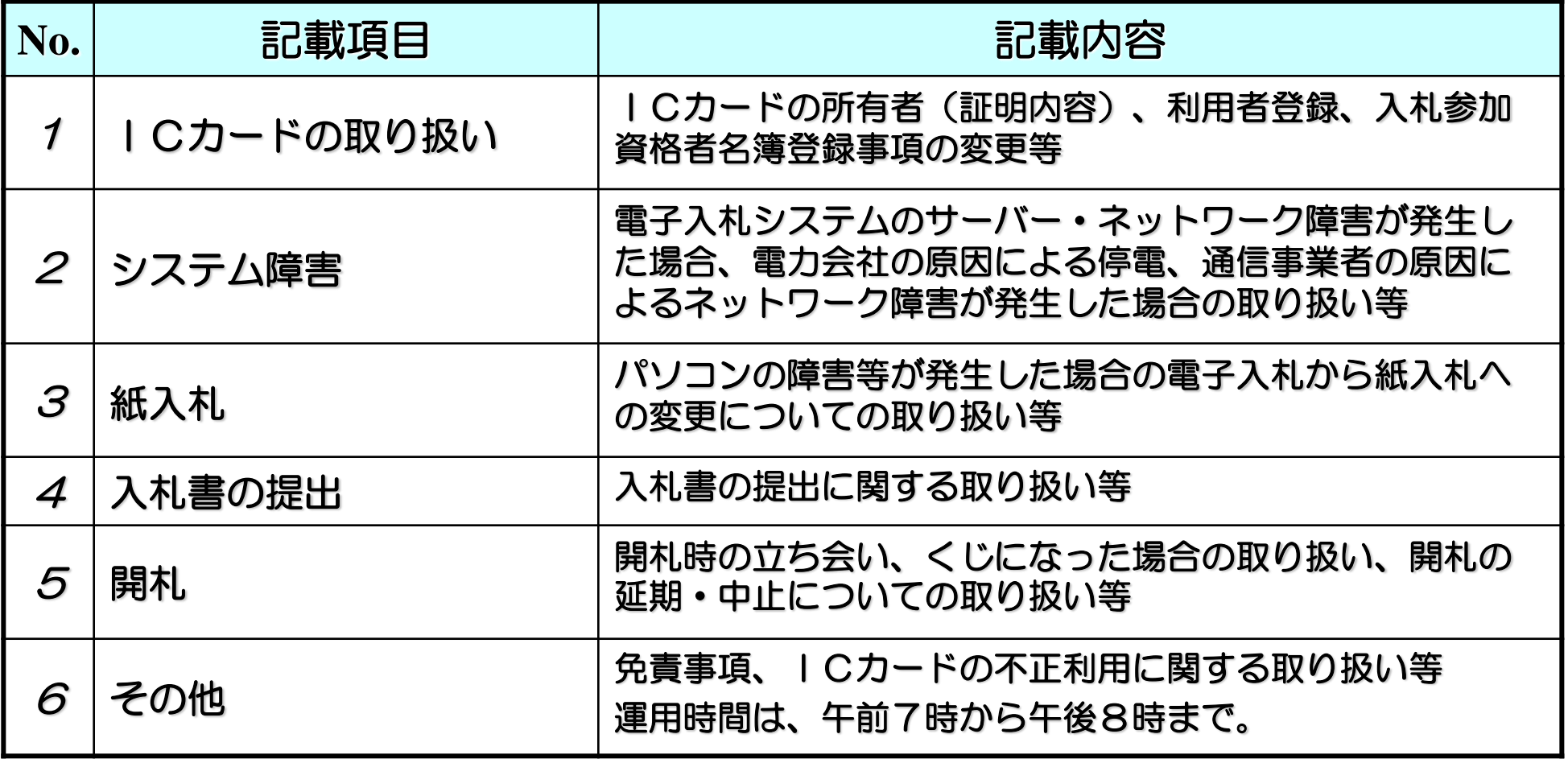

# 福岡県電子入札(物品)実施要領

電子入札に係る入・開札手続について必要な手続を定めます。必ず理解されて入札に参加さ れますようお願いします。

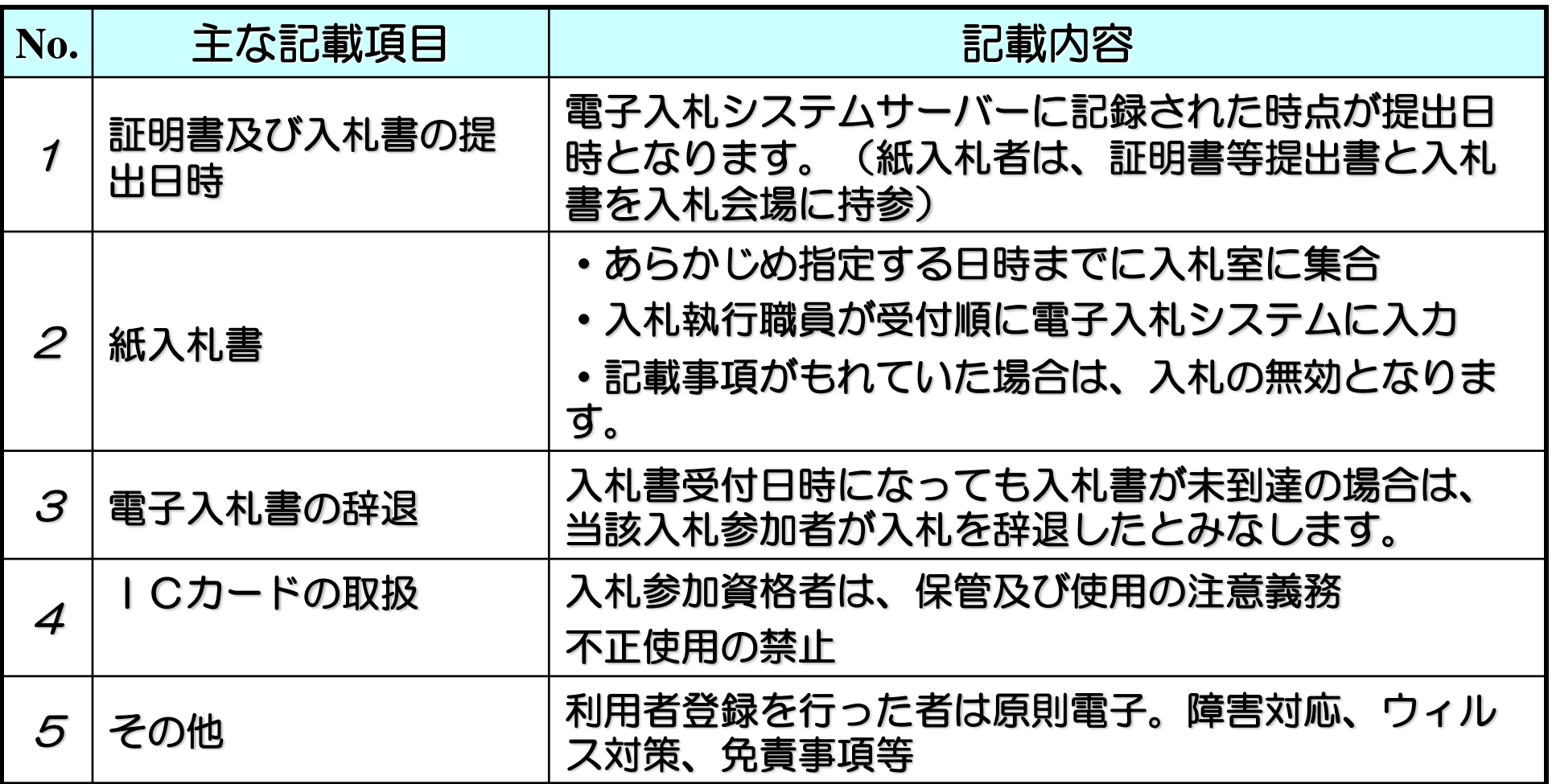

### (1)紙入札書の提出(第9条)

やむを得ず、従来の紙による入札の場合の取扱いは次のとおりとなります。

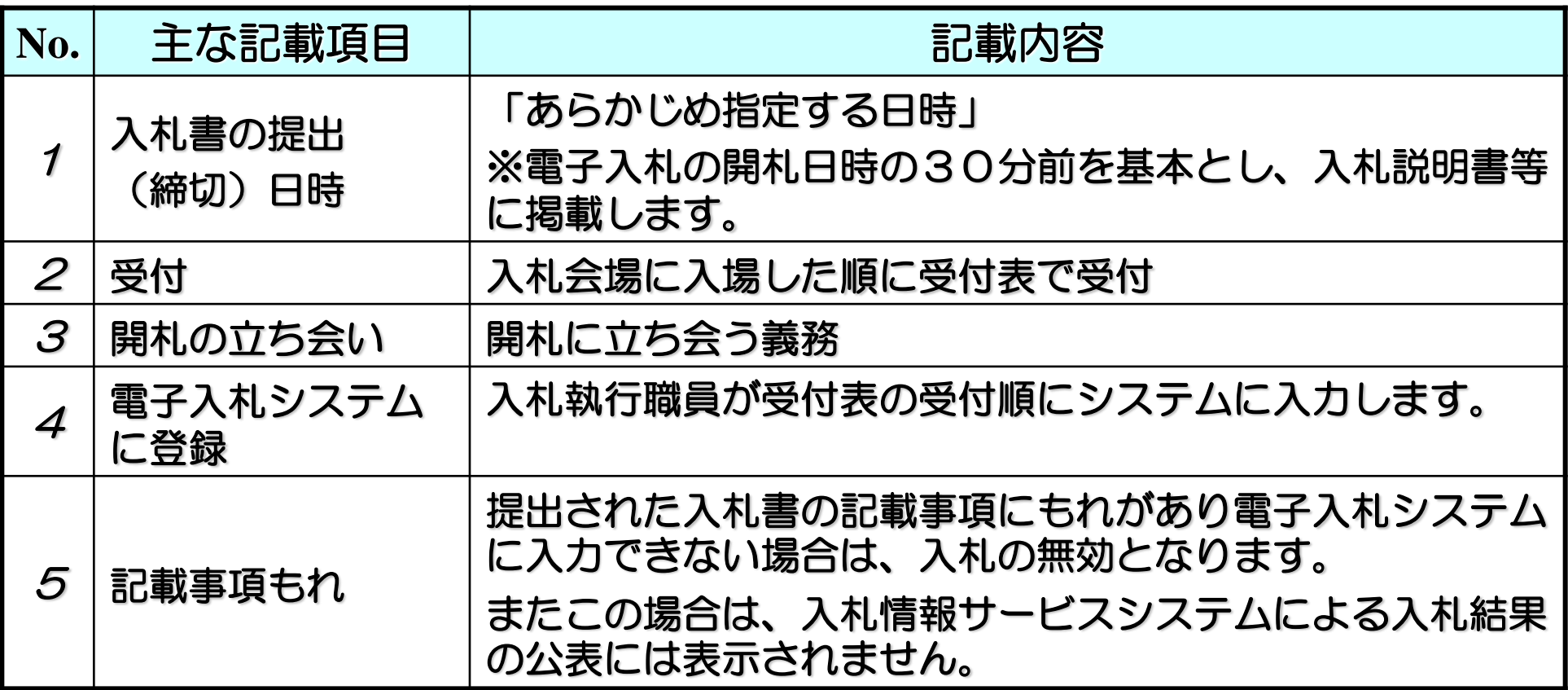

その他留意事項(電子による場合と特に留意する点を以下に記載します。)

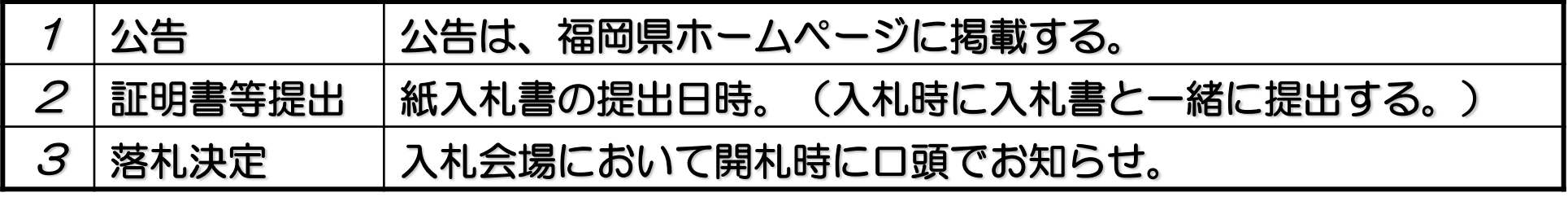

# (2)入札の無効

入札が次の各号の一に該当する場合は、その入札は無効となります。

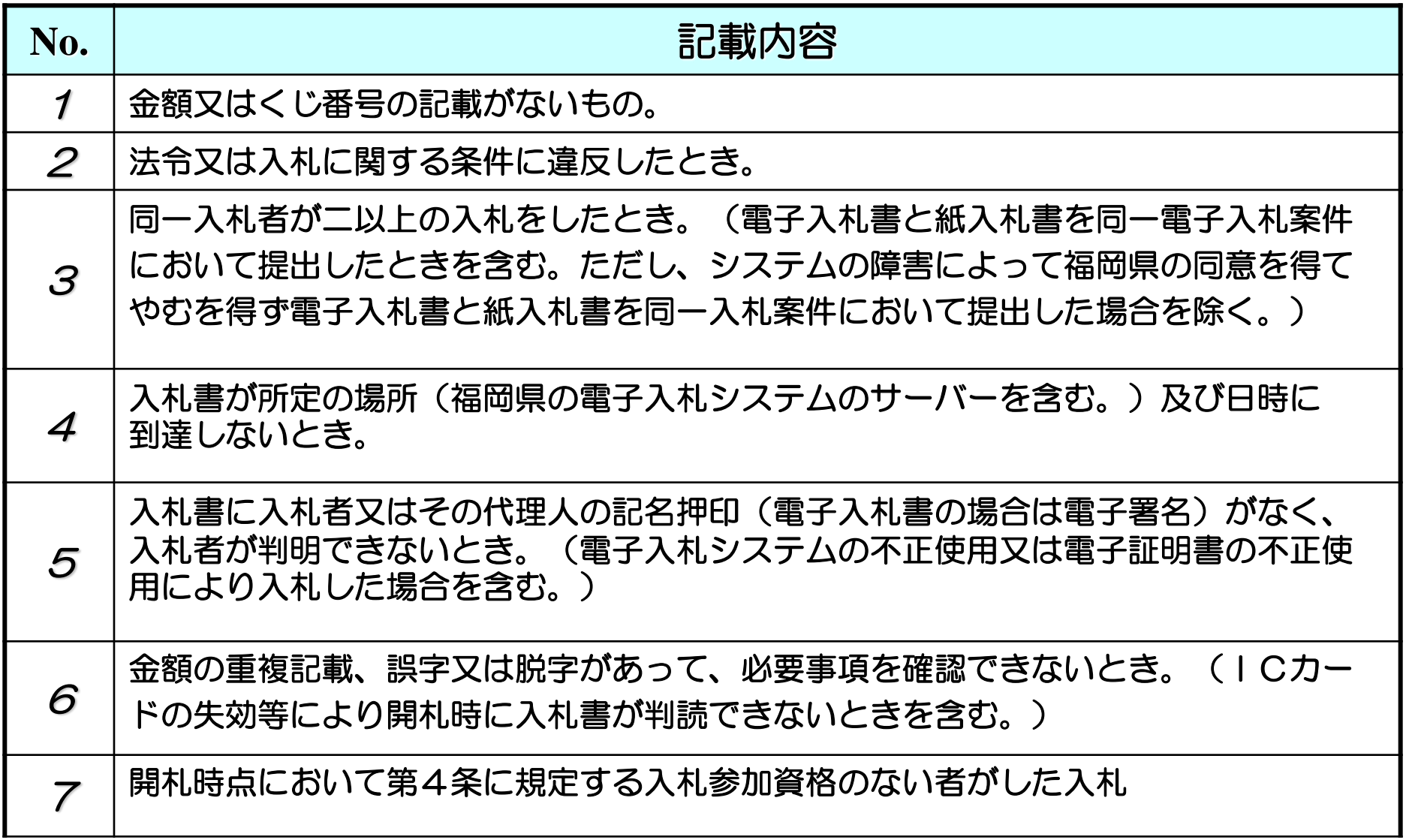

# 福岡県集約発注実施要領

集約発注に必要な手続を定めています。

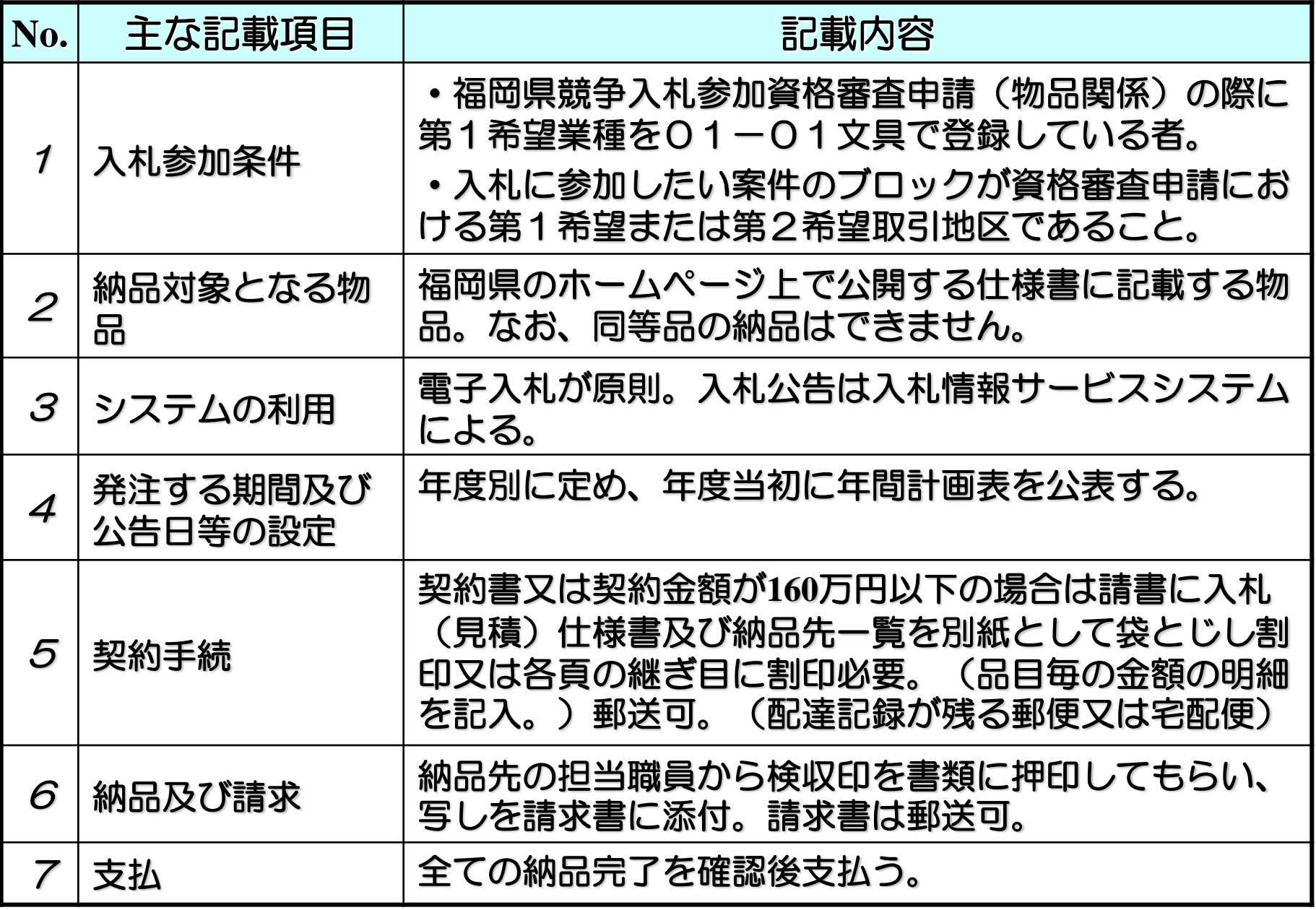

# その他の要領等について

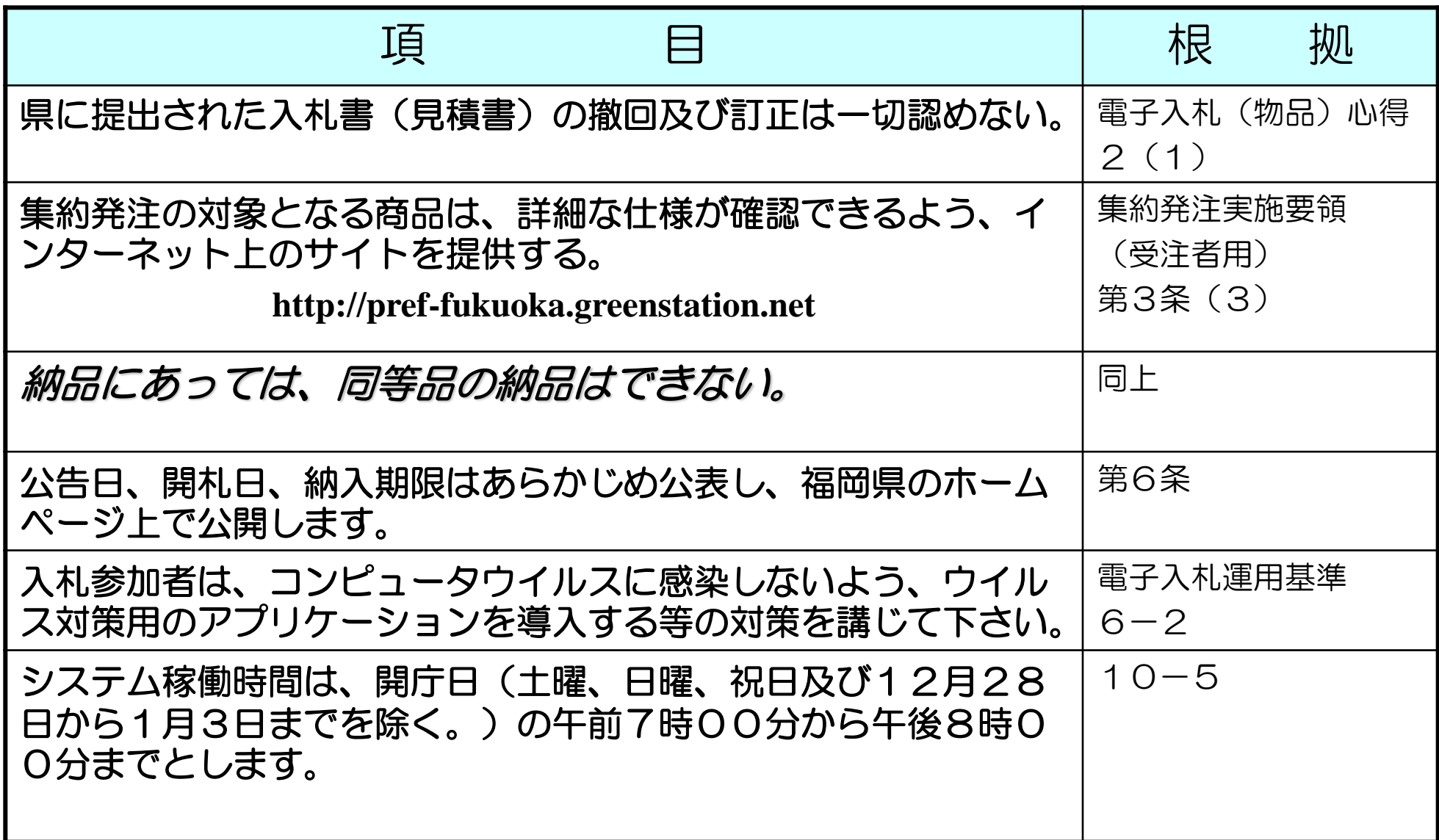

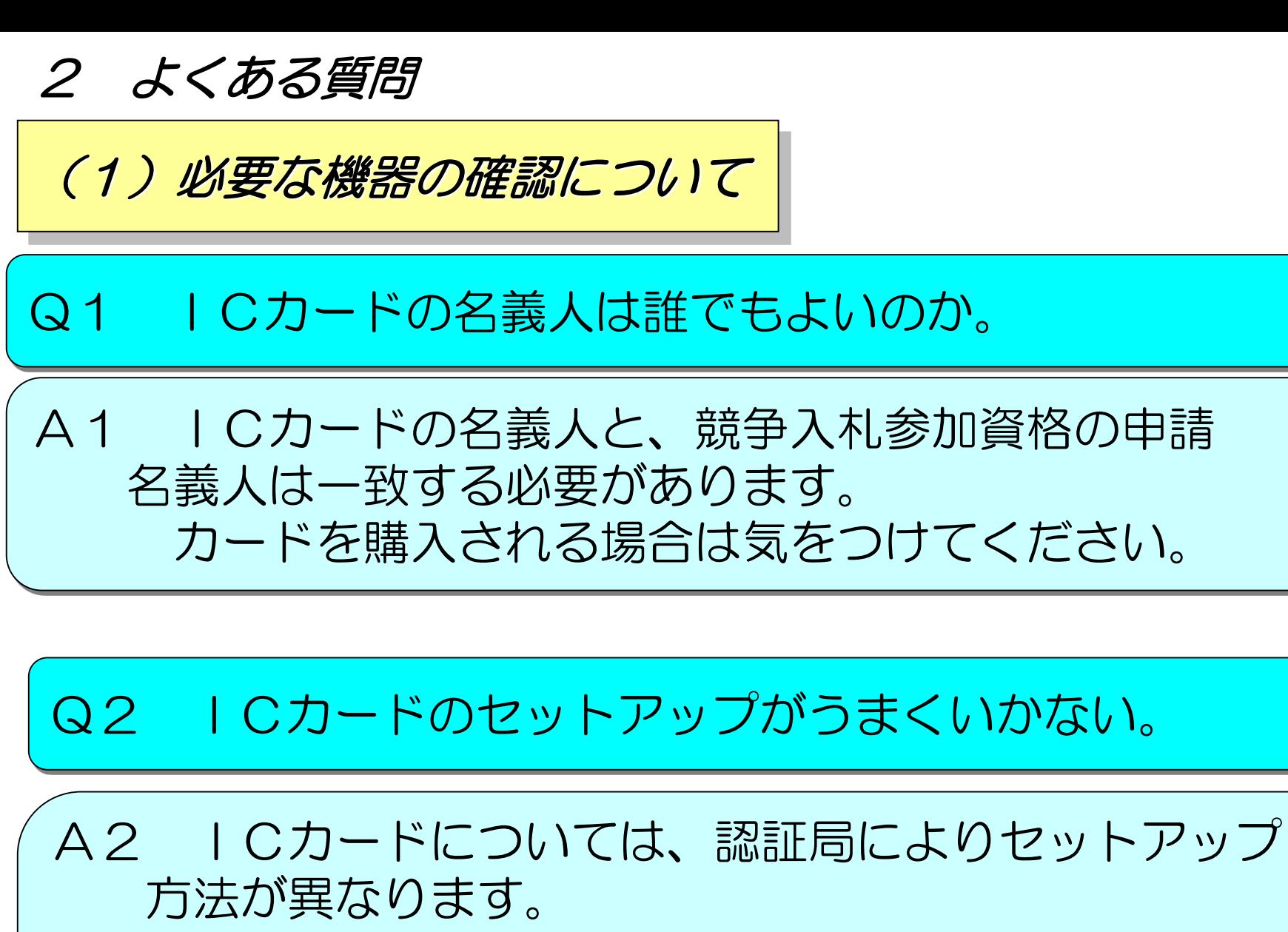

また、各事業者様でお使いのパソコンの環境につい ても、社内LANの有無等多様ですので、 セットアップ方法に関するお問い合わせは各認証局に お願いします。

# Q3 セットアップがうまくいったかどうか不安だ。

A3 電子入札システムの利用者登録画面で、画面上部の 中央に時刻が表示されていれば、セットアップが正常に 終了しているということになります。 一つの目安として参考にして下さい。

Q4 ICカードは正常にインストールしたつもりだが、 電子入札システムにログインできない。

A4 YAHOO!ツールバーやGoogleツールバー の機能として、ポップアップブロックというものが あります。 ツールバーをインストールしている場合は、 ポップアップブロック機能をオフにしてください。

# Q1 当方のミスで、納期までに商品を納入することが できません。どうすればよいでしょうか。 A1 納入期限よりも遅く納入した場合は、顛末書のほか、 遅滞損害金を納付していただくことがあります。 なお、問のような事態を防ぐためにも、入札前には必ず 仕様書を熟読いただくようお願いします。

(2) 納入物品について

Q2 札を入れる前に仕様書を見たが、カタログに載って いない商品がある。納入することはできるのか。

A2 生産中止の商品(いわゆる廃盤商品)でも、製造中止 後も入手することができる場合があります。 なお、市場に在庫が全くないようでしたら、総務事務 厚生課までお問い合わせください。

# Q3 今まで一度も取り扱ったことのない商品が仕様書 にある。

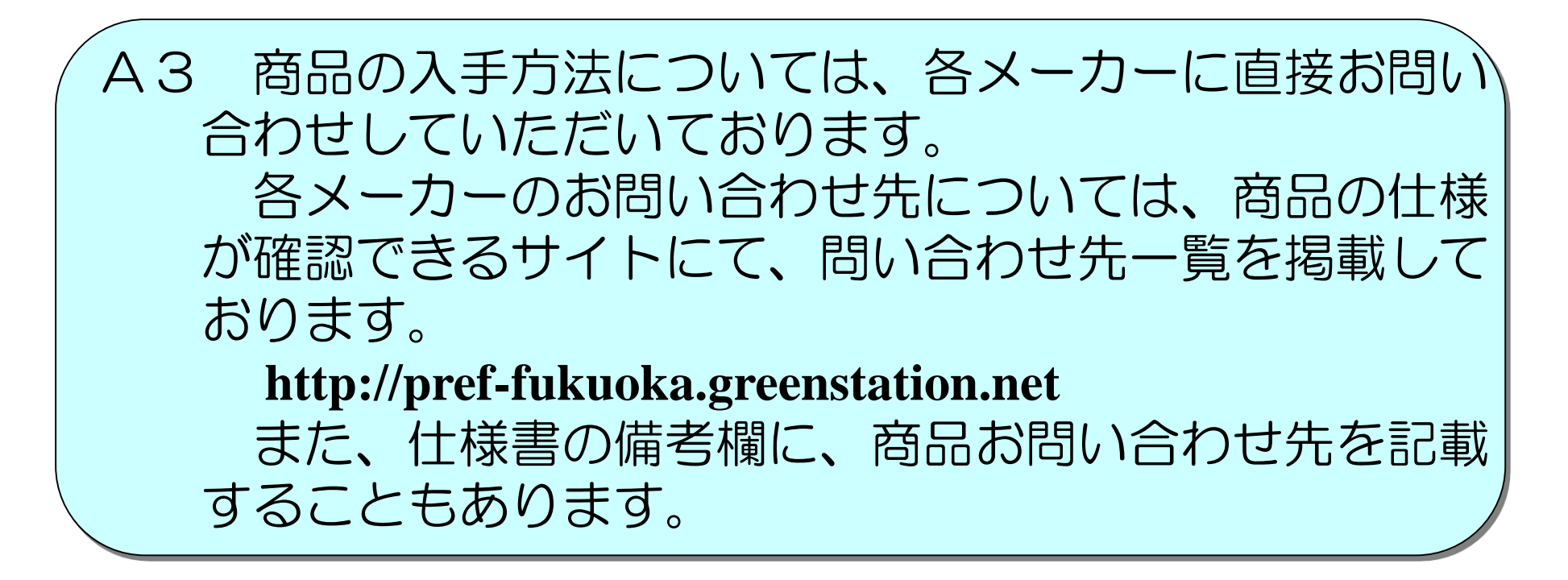

電子くじについて

入札・開札の結果、同価の有効札が複数あった場合、電子くじにより落札者を決定します。 下記のアルゴリズムにより落札者を決定します。(くじ引き判定画面にてくじ引きボタン 押下時に実行されます。本アルゴリズムは電子入札コアシステムが有している機能です。)

- (1)同じ入札金額の業者に、入札書をサーバに登録した時刻順に0から番号を付加する。
- (2)同じ入札金額の業者のくじ番号をすべて合算する。
- (3)合算した(2)の数字を同じ入札金額の業者数で除算し、余りと一致する番号の業者を落 札者とする。

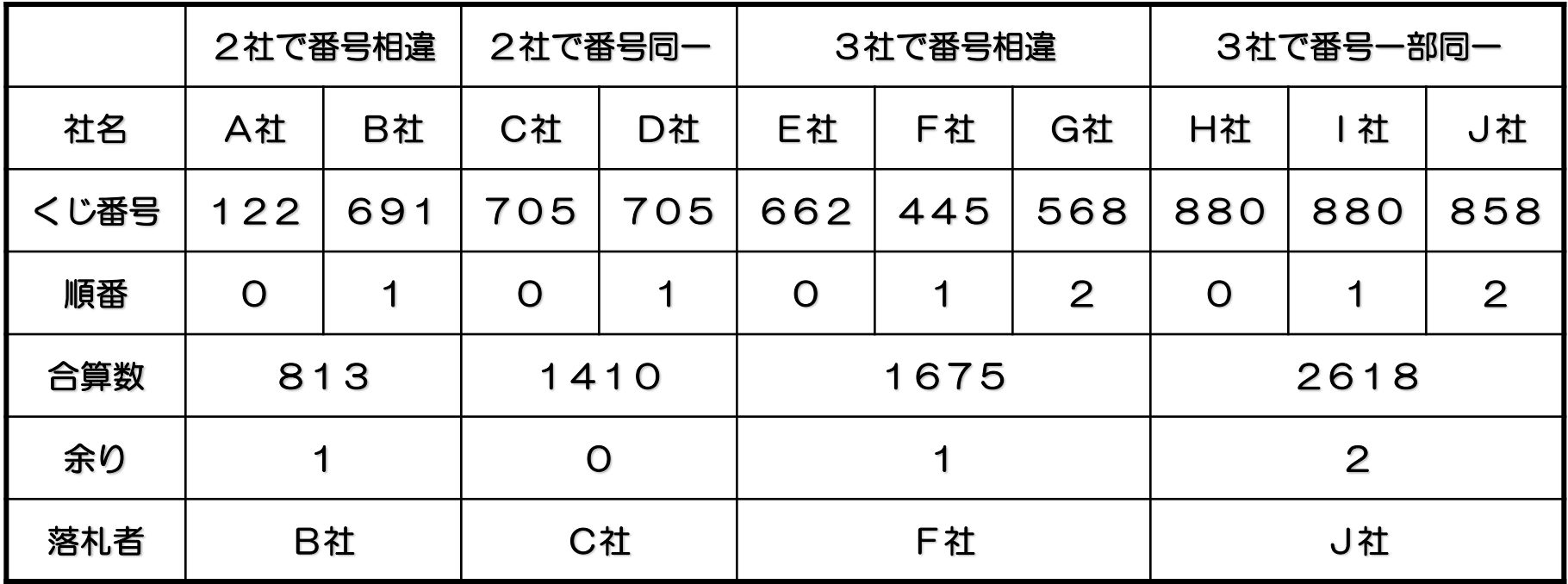